## **[Generowanie dokumentu](https://pomoc.comarch.pl/altum/documentation/generowanie-dokumentu-kompensaty-z-poziomu-preliminarza/) [kompensaty z poziomu](https://pomoc.comarch.pl/altum/documentation/generowanie-dokumentu-kompensaty-z-poziomu-preliminarza/) [preliminarza](https://pomoc.comarch.pl/altum/documentation/generowanie-dokumentu-kompensaty-z-poziomu-preliminarza/)**

Dokumenty kompensat mogą być generowane bezpośrednio z poziomu [preliminarza](https://pomoc.comarch.pl/altum/documentation/finanse/preliminarz/zakladka-preliminarz/). W tym celu, należy zaznaczyć na liście płatności/operacje, które mają zostać skompensowane, a następnie wybrać przycisk [**Kompensaty**] dostępny w sekcji *Generowanie*. Otwarte zostaje wtedy okno, w którym należy wskazać datę kompensaty (domyślnie podpowiadana jest data bieżąca) oraz wybrać jedną z opcji:

- **Zbiorczy dokument kompensaty** zostanie wygenerowany oraz otworzony zbiorczy dokument kompensaty w stanie *Zainicjowany*. Dokument może zostać utworzony wyłącznie, jeżeli zaznaczone płatności są wyrażone w tej samej walucie oraz zostały wystawione w firmie, do której jest zalogowany użytkownik. W przypadku, gdy do kompensaty wskazano płatności dotyczące wyłącznie jednego podmiotu, w panelu bocznym wygenerowanego dokumentu zostanie wskazany ten podmiot, a na zakładce *Płatnik* zostaną uzupełnione jego dane. Jeżeli natomiast zaznaczono płatności kilku różnych podmiotów, dokument kompensaty zostanie utworzony bez wskazania podmiotu.
- **Indywidualne dokumenty kompensat dla podmiotu** dla każdego podmiotu oraz waluty płatności zostaną wygenerowane indywidualne, niezatwierdzone dokumenty kompensat. Dokumenty zostaną utworzone wyłącznie dla płatności wystawionych w firmie, do której jest zalogowany użytkownik.

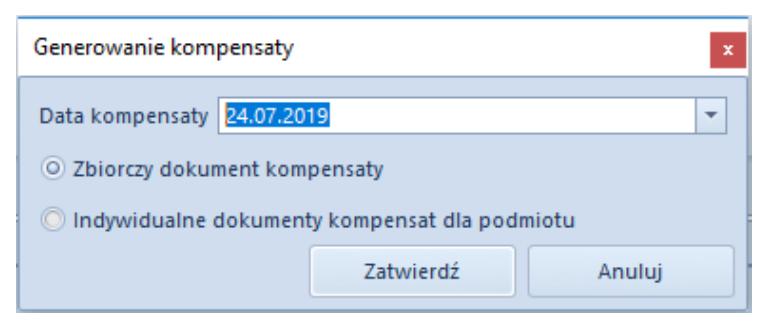

Okno generowania kompensaty

Pola dostępne do edycji na wygenerowanych dokumentach kompensaty (niezależnie od wybranej opcji):

- Numer obcy
- Treść
- Właściciel
- Opis
- Data wystawienia
- Data potwierdzenia
- Parametr *Skompensuj dokumenty*